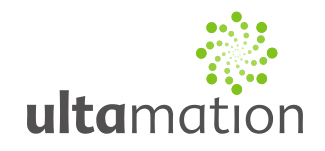

## **Crestron to Heatmiser Neo Interface**

Revision: 3.02 Date: 14 February 2018

### *Summary*

This datasheet relates to Ultamation's Heatmiser Neo interface modules for Crestron control systems. This module is compatible with both the NeoStat and the NeoPlug. It provides the essential information for integration between the Heatmiser system and the Crestron control processor, and for programming of the module with a host Crestron program.

### *IMPORTANT NOTICE:*

This module has been written for 3-series Crestron control systems ONLY and is NOT compatible with the 2-series range. If you wish to use Heatmiser products with a Crestron 2 series processor we recommend the WiFi or wired (RS485) solution, combined with our appropriate control module for that technology. There is currently no control for the Heatmiser Neo Stat/Plug on a 2 series processor.

### *Installation Notes*

The Crestron system communicates to Heatmiser installation directly via an IP connection to the Heatmiser Hub.

#### **Equipment Setup**

Connect the Heatmiser Neo equipment and setup the system using the Heatmiser Neo app as per Heatmiser's installation instructions.

#### <http://neo.heatmiser.com/>

#### **Important - DHCP Reservation Requirements**

There is currently no way to set the IP address on the Heatmiser Hub. To ensure communications with the Crestron module the Heatmiser Neo Hub must have a DHCP reservation set in your router or DHCP server.

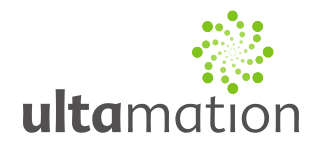

## *Programming Notes*

Each of the module files should be placed either in the host program's project folder, or to make the Heatmiser interface available to all Crestron programs, in the SIMPL Windows installation's User Macro (for .umc files) and User SIMPL+ (for .usp and .ush files) directories. This pdf should be placed in both directories for SIMPL's F1 help function to work properly.

The module is broken into two parts:

- 1. A hub module that handles all communications between the Crestron processor and Heatmiser Hub.
- 2. One or more device modules that present the control and feedback signals to the host program. It is normal to have one instance for each physical thermostat or plug.

#### **The Hub Module**

This module handles all of the IP communications to the Heatmiser Hub.

There can be more than 1 hub in a program.

- 1. Set the IP Address of the Hub (that is reserved by your router following the DHCP reservation step) into the IP\_Address parameter.
- 2. Set the Poll\_Interval parameter to a value between 10 seconds and 180 seconds. We've left the flexibility to change this as it is somewhat client dependant on what you set this to.
- 3. You must not put a 1 on the Heatmiser Pages Active. This must be high only when Heatmiser Neo device relevant pages are shown.

#### **The NeoStat Module**

This module talks to the Hub module (behind the scenes) and controls and monitors the Heatmier NeoStat device.

There should be one device module per physical Heatmiser NeoStat device.

- 1. Enter the Zone Name exactly as it is set in the Heatmiser Neo app. Note: This \*IS\* case sensitive
- 2. Set the Lock Code to be a value between 0000 and 9999 to be used if the Crestron system is required to lock the devices.

#### **The NeoPlug Module**

This module talks to the Hub module (behind the scenes) and controls and monitors the Heatmier NeoPlug device.

There should be one device module per physical Heatmiser NeoPlug device.

1. Enter the Plug\_Name exactly as it is set in the Heatmiser Neo app. Note: This \*IS\* case sensitive

#### **The Helper Module**

This module has NO functional value whatsoever, but is included to aid debugging of issues with the Neo configuration. Include the module in the same slot as the Heatmiser Hubs and when you trigger the Query signal, the module will report each stat zone on the outputs for ALL hubs in this program slot. Plug reporting is currently not supported.

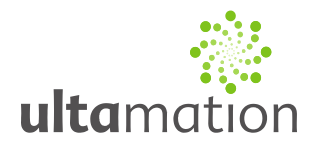

#### **The Hub Module**

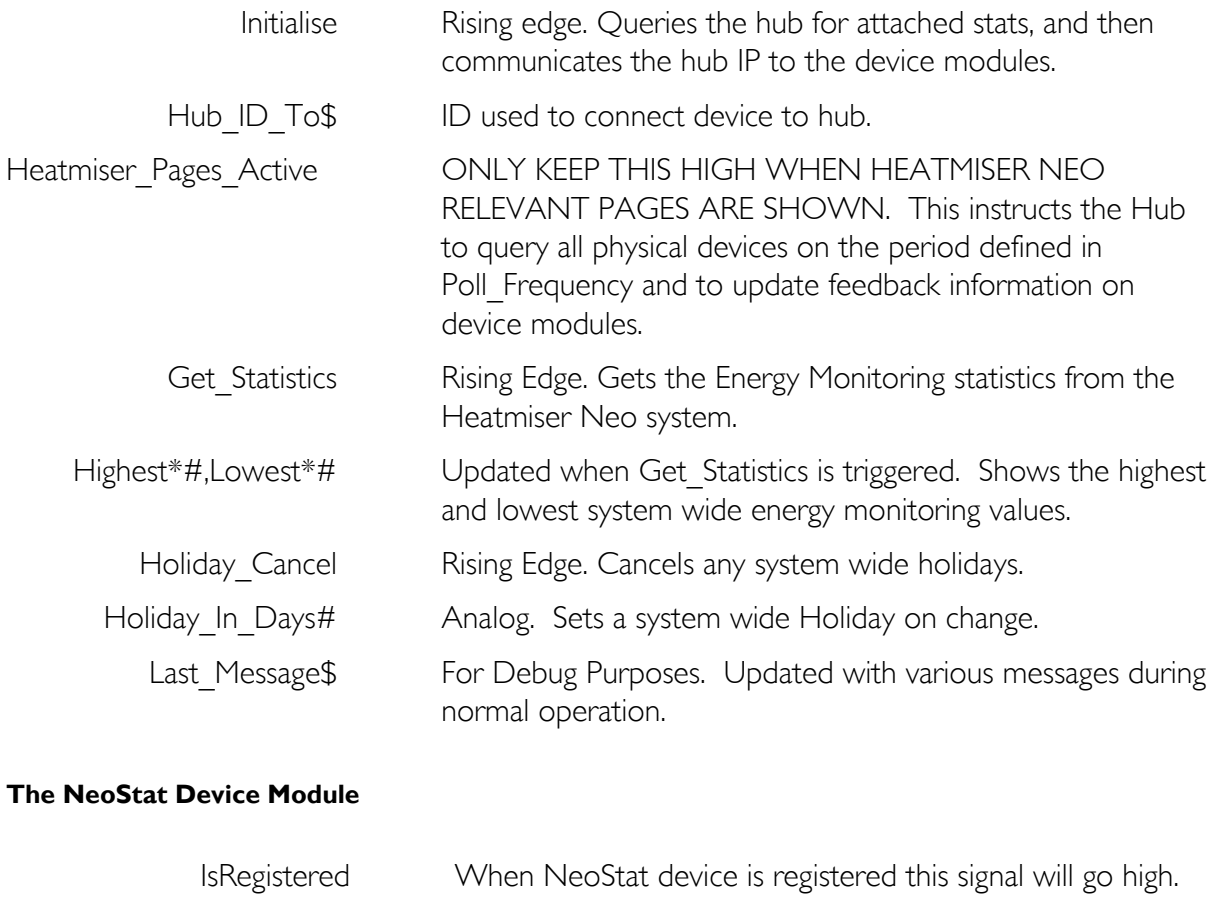

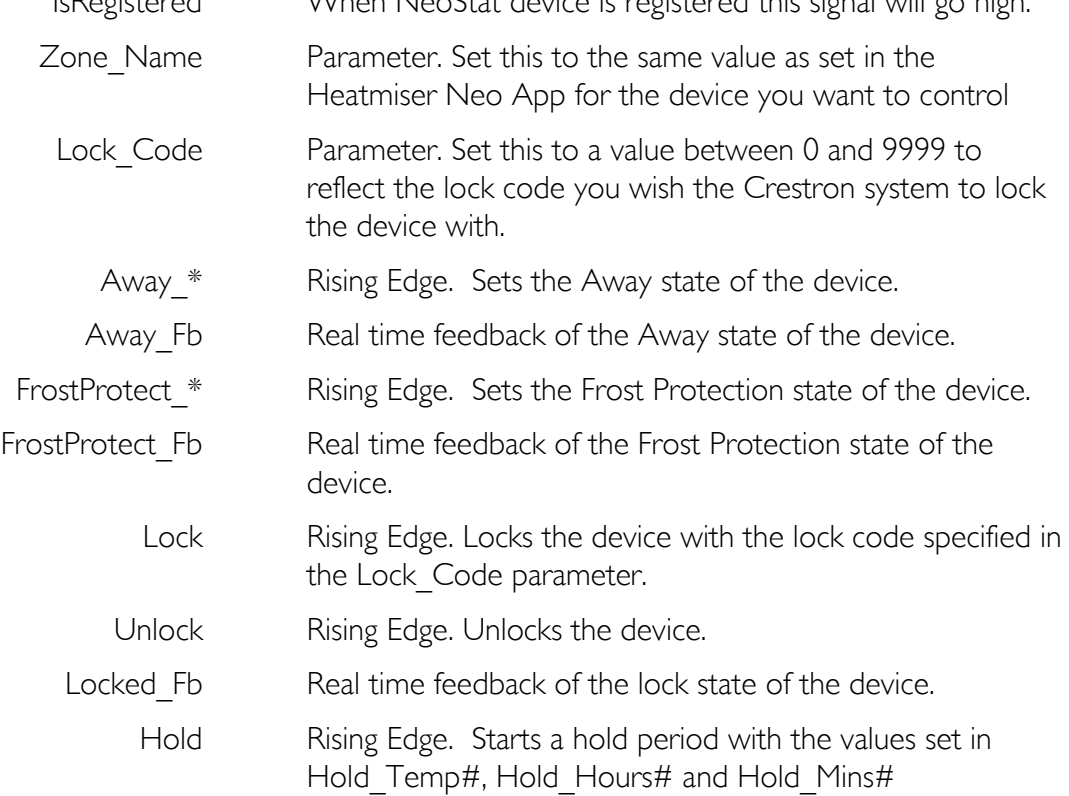

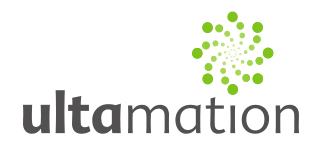

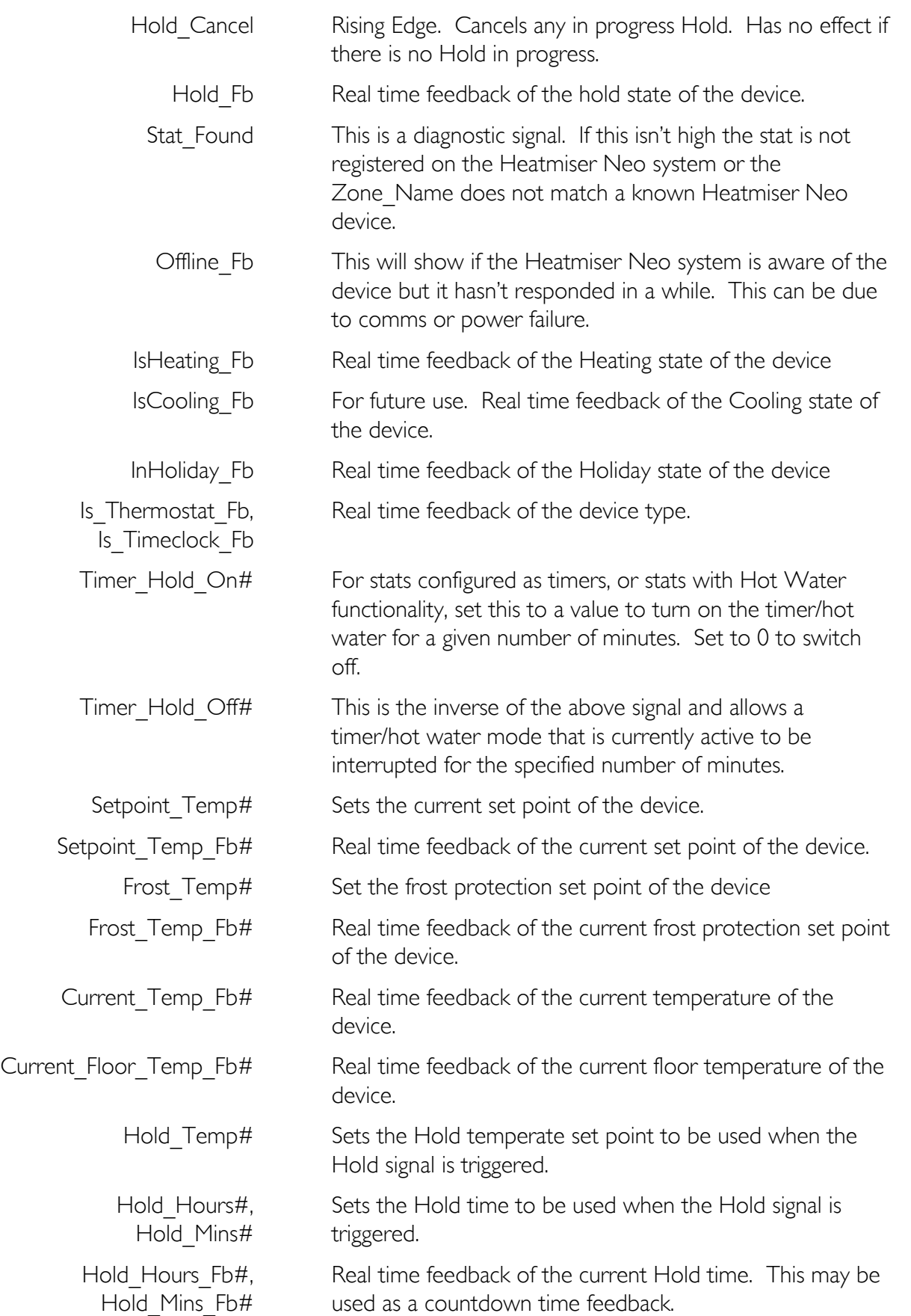

Copyright © 2018 Ultamation Limited

All information & code are provided "AS IS" without any warranties or liability of any kind.

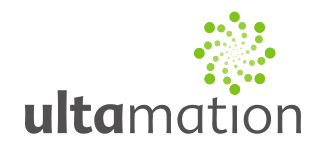

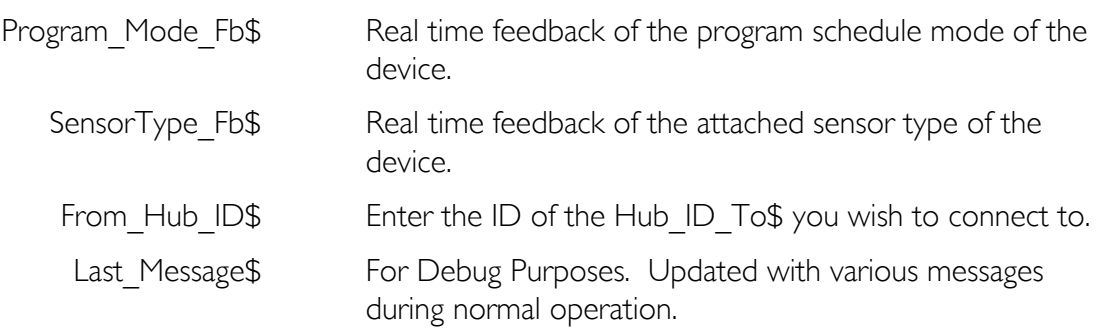

#### **The NeoPlug Device Module**

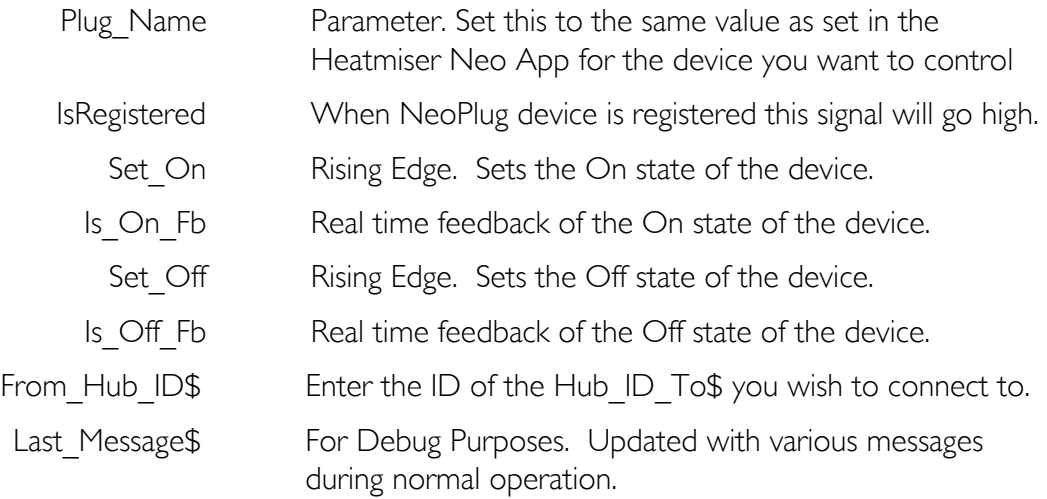

#### **The Neo Helper Module**

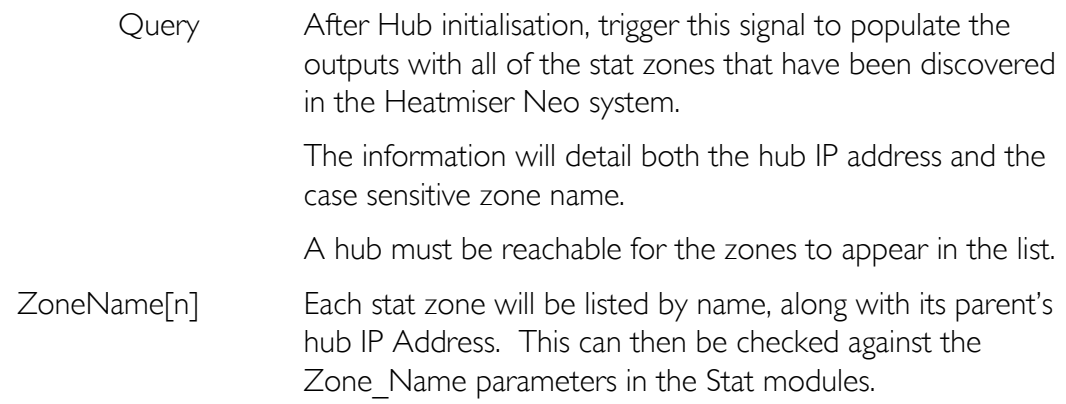

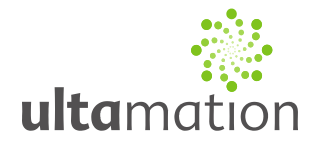

### *Licence*

Purchase of this software gives you (or the company, if purchased on behalf of an organisation) the right to implement to software in any number of your own projects only. The software may not be passed on to any 3<sup>rd</sup> party, even in a modified form.

Future revisions of the software, whether bug fixes or additional features, will be provided free of charge to existing customers. If additional features are requested, there may be an additional charge, and resulting fixes or features may become part of the standard module, therefore benefitting the existing customer base.

The core software component is provided in a compiled form and is not suitable for modification.